# GroSum

# Quick Guide

## **Employee View of Final Appraisal**

- 1. Employee receives email that appraisal is completed and the employee can now view appraisal and complete the acceptance process.
- 2. Employee logs into PMS & goes to dashboard

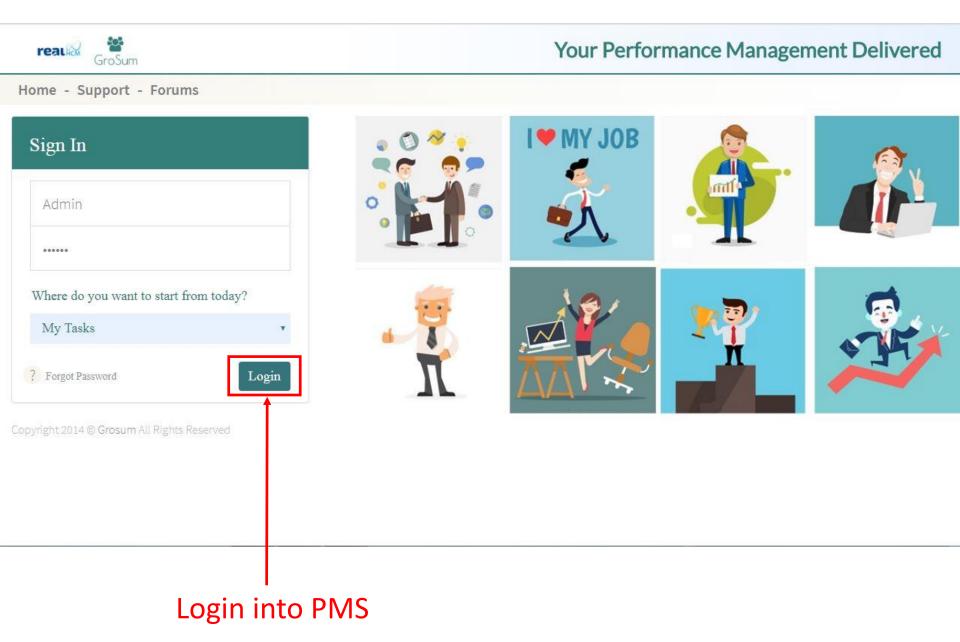

## Go to Dashboard

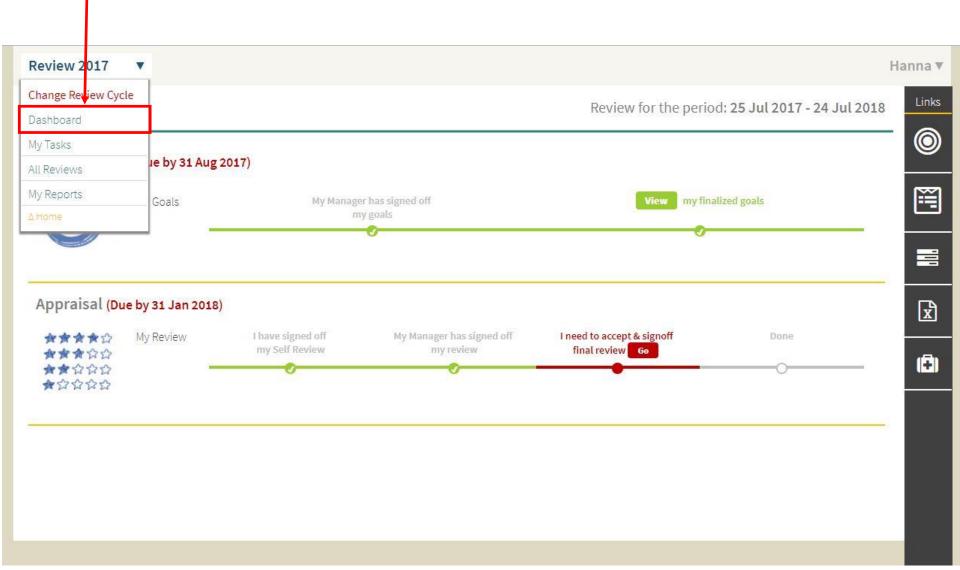

- 3. Under Appraisal, Employee sees a red link I need to accept & signoff Review GO
- 4. Employee clicks the link to start acceptance of review

| Review 2017                         | T                      |                                     |                                        |                                                     |                                             | Hanna 🔻 |
|-------------------------------------|------------------------|-------------------------------------|----------------------------------------|-----------------------------------------------------|---------------------------------------------|---------|
| Dashboard                           |                        |                                     |                                        | Review for th                                       | ne period: <b>25 Jul 2017 - 24 Jul 2018</b> |         |
| Goal Setting                        | S (Due by 31 Aug 2017) | )                                   |                                        |                                                     |                                             | 0       |
| C                                   | My Goals               | My Manager h<br>my g                | nas signed off<br>goals                | View                                                | my finalized goals                          |         |
|                                     |                        |                                     |                                        |                                                     | Ŭ.                                          |         |
| Appraisal (Du                       | ie by 31 Jan 2018)     |                                     |                                        |                                                     | _                                           | x       |
| ★★★★☆<br>★★★☆☆☆<br>★★☆☆☆☆<br>★☆☆☆☆☆ | My Review              | I have signed off<br>my Self Review | My Manager has signed off<br>my review | I need to accept & signof<br>final review <b>Go</b> | f Done                                      | (Ĉ)     |
|                                     |                        |                                     |                                        |                                                     |                                             | 8       |
|                                     |                        |                                     |                                        |                                                     |                                             |         |
|                                     |                        |                                     |                                        |                                                     |                                             |         |
|                                     |                        |                                     |                                        |                                                     |                                             | _       |
|                                     |                        |                                     | (                                      | Clicks the li                                       | nk to                                       |         |
|                                     |                        |                                     | S                                      | tart accept                                         | ance                                        |         |

- 5. In the Acceptance screen, the employee can see summary details of the employee's self-appraisal & final appraisal by Appraiser & Reviewer.
- 6. The Employee clicks on Ratings to view ratings to objectives & competencies.

## **Click on Ratings**

| eview 2017 🔻                          |                                 |                                 | Har                 |
|---------------------------------------|---------------------------------|---------------------------------|---------------------|
| verdue on 31 Jul 2017                 |                                 |                                 | & Download          |
| ppraiser(s): Admin                    | Reviewe                         | r(s): MEGAN                     |                     |
| he Review Form has the following sec  | tions:                          |                                 |                     |
| Ratings                               | Development                     | Highlights                      |                     |
| Review Score : 300                    | Self : None<br>Reviewers : None | Self : None<br>Reviewers : None |                     |
| Final Overall Rating:                 |                                 |                                 | 3 - Fully Effective |
| nter your comment                     |                                 |                                 |                     |
| dmin                                  |                                 |                                 |                     |
| nter your comment                     |                                 |                                 |                     |
| IEGAN                                 |                                 |                                 |                     |
| inter your comment                    |                                 |                                 |                     |
| ppraisee Acceptance                   |                                 |                                 |                     |
| <u>a. e. i. e. i. e. i. i.</u>        |                                 |                                 |                     |
| Submit Click Submit to complete revie | ew                              |                                 |                     |

7. In the Ratings section, the employee can see the list of objectives and the employee and final ratings against each. For measurable goals, the employee can see the actual performance against the set target and the corresponding ratings.

| appy with your review? Sign Off here <b>&gt;</b> | Overall Rating:          | Objectives 30       | 0.00        | 300.0 |            |
|--------------------------------------------------|--------------------------|---------------------|-------------|-------|------------|
| Team management                                  |                          | 50.0%               | 4           | 3     |            |
| Risk & Control                                   |                          | 50.0%               | 400.0       | 300.0 |            |
| Enhancing the performance processes              |                          |                     |             |       |            |
| SPECIAL GOAL                                     |                          | 30.0%               | 4           | 3     |            |
| Group Synergy                                    |                          | 30.0%               | 400.0       | 300.0 |            |
| Test5                                            |                          | Actual 25.0         | -           |       | (Ξ)        |
| New Customer Accounts                            | 10.0%                    | Target 25.0         | 3           | 3     | x          |
| Financial Targets                                |                          | 10.0%               | 300.0       | 300.0 |            |
| View Comments                                    |                          |                     |             |       |            |
| New Objective                                    |                          | 10.0%               | 4           | 3     |            |
| Customer Service                                 |                          | 10.0%               | 400.0       | 300.0 |            |
|                                                  |                          | 10.0%               |             | 200.0 |            |
| Showing Objectives - Competencies                |                          | Appraisee F         | inal Rating |       | $\bigcirc$ |
| Ratings                                          | 1 Development 2 Highligh | ts <sup>3</sup> Acc | ept 4       |       | Links      |
| Review 2017 🔹                                    |                          |                     |             |       | Hanna 🔻    |
|                                                  |                          |                     |             |       |            |

## **Click on View Comments**

For each objective, the employee can view comments - details the employee, appraiser
 & Reviewer has added - comments, accomplishments, etc.

| Review 2017 🔹                           | Har                                                           | nna 🔻 |
|-----------------------------------------|---------------------------------------------------------------|-------|
| Ratings                                 | 1     Development     2     Highlights     3     Accept     4 | Links |
| Show All Objectives - Competencies      |                                                               | 0     |
| New Objective                           | 10.0% 🗸                                                       |       |
| Description:<br>Test4                   |                                                               |       |
| Due Date:<br>43101                      |                                                               | 99    |
| Appraisee Rating:                       | 4 - High Contributor                                          | x     |
| Final Rating:                           | 3 - High Contributor                                          | (=)   |
| Comments Attachments                    |                                                               |       |
| Appraisee's Comment                     |                                                               |       |
| Your Comment                            |                                                               |       |
| Appraiser's Comment                     |                                                               |       |
| Your Comment                            | ් Prev Goal Next Goal ර                                       |       |
| lappy with your review? Sign Off here ► | New Customer Accounts                                         |       |

9. Next, the employee can view inputs on the development & the other sections.

| Review 2017 🔹 🔻       |                                 |                  |            |                     |   | Hanna 🔻 |
|-----------------------|---------------------------------|------------------|------------|---------------------|---|---------|
| Ratings               | 1 Development                   | <mark>2</mark> H | lighlights | <sup>3</sup> Accept | 4 | Links   |
| Showing Self & All    | Appraisers' Inputs              |                  |            |                     |   | 0       |
| Professional De       | velopment                       |                  |            |                     |   |         |
| No inputs             |                                 |                  |            |                     |   |         |
| Training Needs        |                                 |                  |            |                     |   |         |
| No inputs             |                                 |                  |            |                     |   | x       |
|                       |                                 |                  |            |                     |   | (=)     |
|                       |                                 |                  |            |                     |   |         |
|                       |                                 |                  |            |                     |   |         |
|                       |                                 |                  |            |                     |   |         |
| Happy with your revie | w? <mark>Sign Off</mark> here ► |                  |            |                     |   |         |

- 10. Finally, the employee can see overall comments by appraiser, reviewer & final overall rating.
- 11. Once the employee completes viewing all inputs, the employee can choose to agree or disagree to the appraisal.

#### **Employee Acceptance**

- 1. If employee agrees to the Appraisal, the employee checks that he/she has discussed the appraisal with the Manager
- The Employee then clicks on agree, provides final comments, if any, and then clicks on Submit to complete the appraisal process.
   Enter your

comments

| Review 2017 🔻                              |                                                |                                               | Hanna 🔻           |
|--------------------------------------------|------------------------------------------------|-----------------------------------------------|-------------------|
| The Review Form has the following          | sections:                                      |                                               | Links             |
| Ratings<br>Review Score : 300              | Development<br>Self - None<br>Reviewers : None | Highlights<br>Self : None<br>Reviewers : None | 0                 |
| Final Overall Rating:                      |                                                | 3                                             | - Fully Effective |
| Hanna                                      |                                                |                                               |                   |
| Enter your comment                         |                                                |                                               |                   |
| Admin                                      |                                                |                                               | x                 |
| Enter your comment                         |                                                |                                               |                   |
| MEGAN                                      |                                                |                                               | (8)               |
| Enter your comment                         |                                                |                                               |                   |
| Appraisee Acceptance                       |                                                |                                               |                   |
| I confirm to have discussed my appraisal w | vith my Manager(s)                             |                                               |                   |
| Agree I disagree with the review of Ad     | Imin                                           |                                               |                   |
| • · · · · · · · · · · · · · · · · · · ·    |                                                |                                               |                   |

## Click on agree and SUBMIT

## Your Review is over

| Review 2017 🔻                        |                                 |                                 | Hanna 🔻             |
|--------------------------------------|---------------------------------|---------------------------------|---------------------|
| Overdue on 31 Jul 2017               |                                 |                                 | Links               |
| Appraiser(s): Admin                  | Reviewer                        | (s): MEGAN                      | <b>(</b>            |
| The Review Form has the following se | ections:                        |                                 |                     |
| Ratings                              | Development                     | Highlights                      |                     |
| Review Score : 300                   | Self : None<br>Reviewers : None | Self : None<br>Reviewers : None |                     |
| Final Overall Rating:                |                                 |                                 | 3 - Fully Effective |
| Hanna                                |                                 |                                 | X                   |
| Enter your comment                   |                                 |                                 | (Ē)                 |
| Admin                                |                                 |                                 |                     |
| Enter your comment                   |                                 |                                 |                     |
| MEGAN                                |                                 |                                 |                     |
| Enter your comment                   |                                 |                                 |                     |
| Appraisee Acceptance                 |                                 |                                 |                     |
| Hoorah !!! Review is over.           |                                 |                                 |                     |

### **Employee Disagreement**

- 1. If employee disagrees to the Appraisal, the employee can disagree. In this case, a window will open where employee will be required to add comments on why he/she is disagreeing to the appraisal process.
- 2. On clicking on Submit, the appraisal form is locked and the Appraiser, Reviewer & HR is notified that the employee has disagreed.
- If the employee tries to disagree more than 2 times, then the appraisal form is locked & HR is notified by email that the employee has disagreed more than the limit.
- 4. Once Appraiser is notified of employee disagreement, the appraisal form is unlocked

   the Appraiser can make changes to ratings and then submit to Reviewer for review.
- 5. The Reviewer is notified by email of Appraiser submission. The Reviewer can then view reasons for disagreement, changes to appraisal and finally submit for employee acceptance again.

| Self : None<br>Reviewers : None | Self : None<br>Reviewers : None |                     |
|---------------------------------|---------------------------------|---------------------|
|                                 |                                 |                     |
|                                 | 3                               | 3 - Fully Effective |
|                                 |                                 |                     |
|                                 |                                 |                     |
|                                 |                                 | X                   |
|                                 |                                 |                     |
|                                 |                                 | (8                  |
|                                 |                                 |                     |
|                                 |                                 |                     |
| (s)                             |                                 |                     |
|                                 |                                 |                     |
|                                 |                                 |                     |
|                                 | 5)                              | 5)                  |

## Enter your comments

| Review 2017 🔻                                        | H N N N N N N N N N N N N N N N N N N N                                                 | lanna 🔻 |
|------------------------------------------------------|-----------------------------------------------------------------------------------------|---------|
| The Review Form has the following sect               | Disagree                                                                                | Links   |
| Review Score - 300                                   | Disagree for Admin's review in outs<br>Enter your reason/comment<br>Enter your comments | 0       |
| Final Overall Rating:                                | 3 - Fully Effective                                                                     |         |
| Hanna                                                |                                                                                         |         |
| Enter your comment                                   | Submit                                                                                  |         |
| Admin                                                |                                                                                         | x       |
| Enter your comment MEGAN                             |                                                                                         | (Ē)     |
| Enter your comment                                   |                                                                                         |         |
| Appraisee Acceptance                                 |                                                                                         |         |
| C I confirm to have discussed my appraisal with my M | anager( <mark>:</mark> )                                                                |         |
| <b>OI Agree I disagree</b> with the review of Admin  |                                                                                         |         |
| Submit Click Submit to complete review               |                                                                                         | 0       |

### I Click SUBMIT

ſ

# GroSum

## You are an Expert Now

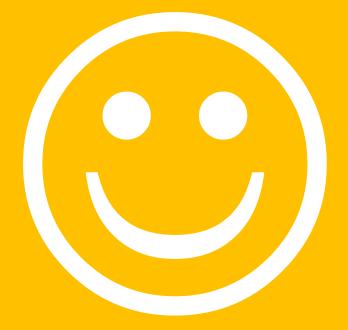